### **Tech Support End-of-Year Tech Tips**

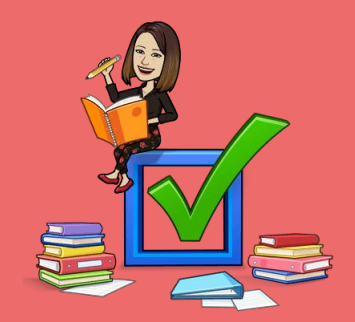

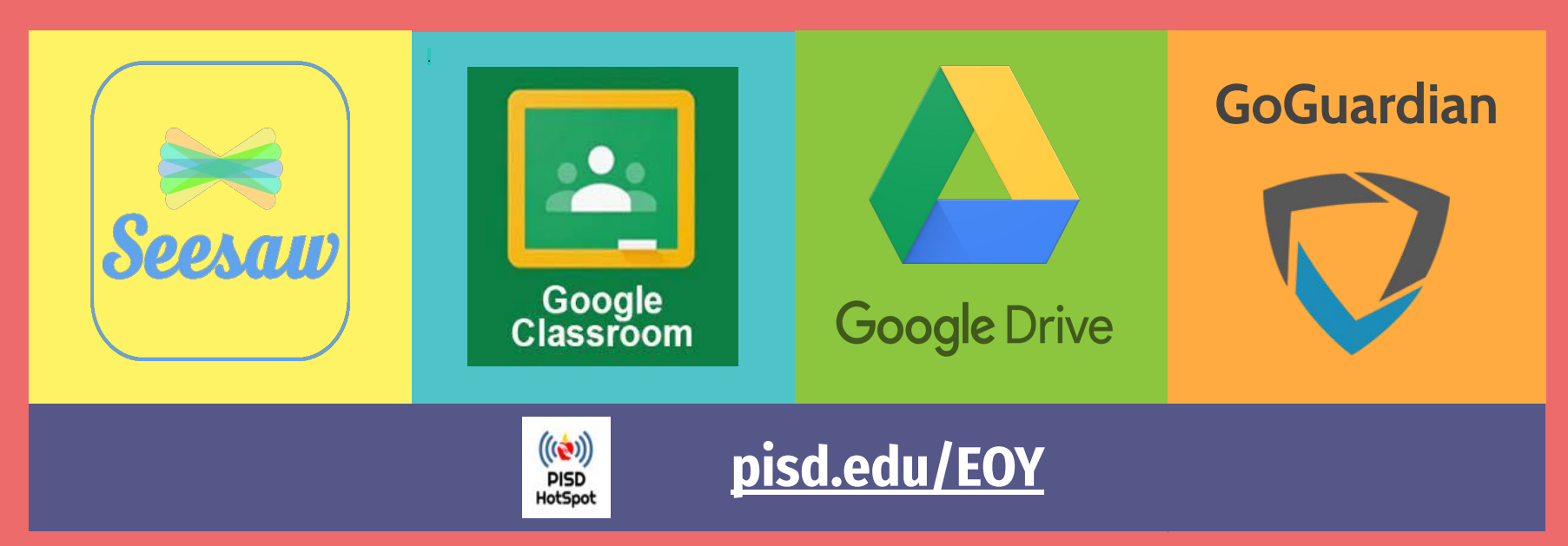

### **Seesaw Clean-up**

### **Archive Seesaw Activities**

- **Select Activity > Archive**
- Activities still available for future classes
- Declutter class feed, etc.

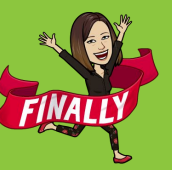

#### **Download Student Journal**

- Connect w families +Families, turn on family access, enter emails
- Families get email with link to download  $\overline{\text{SGN}}$ archive as soon as class is archived.

### **Create Collections**

- Organize & categorize
- **Create Collections in your Library**
- **Scroll down to Collections > Create**
- **Click on Activities Not in Collection,** On each activity, click Ogranize

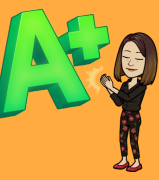

#### **Archive Class**

- Classes will be archived at the end of the year.
- To manually archive: Wrench Icon > Archive (Be sure student email/ID is linked)!
- \*\*\* Do not delete anything, ONLY archive!!
- \*\*\* Seesaw Admin wil merge accounts for portfolio.

## <span id="page-2-0"></span>**Google Classroom Clean-up**

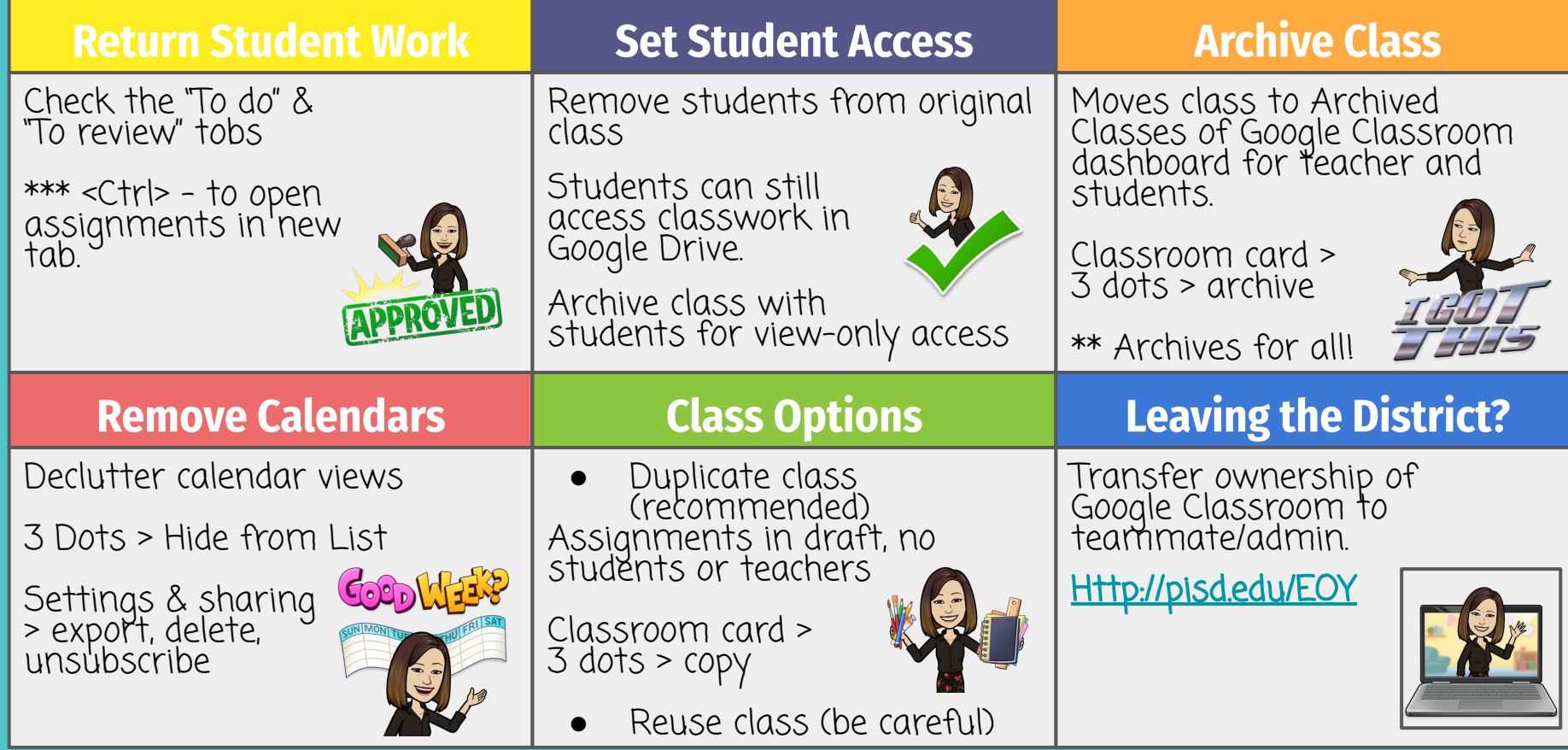

# <span id="page-3-0"></span>**Google Drive Clean-up**

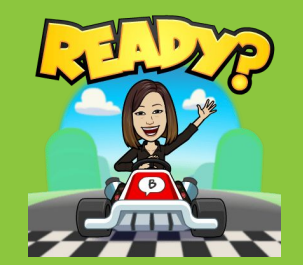

### **Classwork Folders**

Create subfolder for archived classes. (Use naming convention like "used", "Zarchive", etc. to appear at end.)

> \*\*\* DO NOT DELETE master "CLASSROOM" folder.

### **Shared with Me**

Remove files/folders from "Shared with Me"

Removes it from your view, the shared folders will still be in owner's drive.

"P" will show preview of file

### **Leaving the District**

Ensure your files are not lost. Follow steps to export, transfer, or save files: **<http://pisd.edu/EOY>**

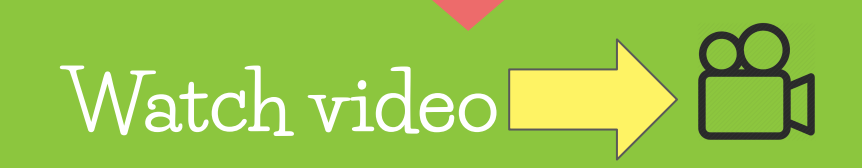

## **GoGuardian Clean-up**

<span id="page-4-0"></span>**Archive Completed Classes:** In addition to cleaning up your Classroom dashboard, this will [also stop](#)  any pre-scheduled classes from running and will cut down on overlap of scenes with other teachers.

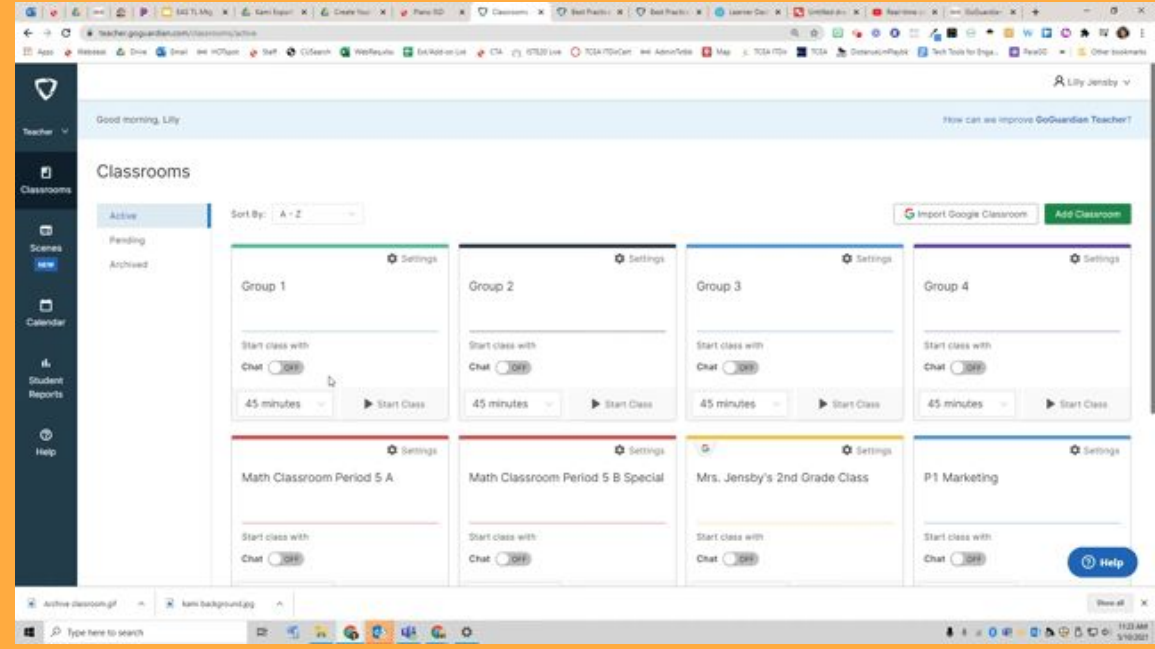